# LATEX: A Programming Language for Formatting Text

- $\triangleright$  Use commands to indicate document layout
- ▶ Not WYSIWYG: Write marked-up text into a .tex file
- $\triangleright$  pdflatex converts LAT<sub>F</sub>X to a .pdf file
- $\triangleright$  You can make papers and presentations with it
- It is particularly good at formatting and displaying math

**KORKA REPARATION ADD** 

A simple document: simple.tex

\documentclass{article}

K ロ ▶ K 레 ▶ K 레 ▶ K 레 ≯ K 게 회 게 이 및 사 이 의 O

\begin{document} Hello there! \end{document}

### Document Classes

- $\triangleright$  Article: For writing papers, assignments, etc.
- $\triangleright$  Report: Like article, but for things that are multiple chapters long.

K ロ ▶ K @ ▶ K 할 > K 할 > 1 할 > 1 ⊙ Q Q ^

- $\triangleright$  Book: For formatting actual books.
- $\triangleright$  Beamer: For making presentations like this one.

## Special Characters

- $\triangleright$  # \$ %  $\hat{ }$  & { }  $\hat{ }$   $\check{ }$  \ are reserved characters.
- $\triangleright$  You can write them using these escapes:  $\forall$  \\$ \% \^{} \& \\_ \{ \} \`{}\~{} \textbackslash{}.
- $\triangleright$  % starts a comment that runs until the end of the line.
- $\blacktriangleright$  \\ forces a line break.
- $\blacktriangleright$   $\wedge$  and  $\wedge$  by default draw above the next letter, so \˜n looks like ñ.
- $\triangleright$  Opening quotes are written with  $\triangleright$  and closing quotes with  $\cdot$  .
- In single quotes' looks like 'single quotes'
- $\blacktriangleright$  double quotes" looks like "double quotes"

Document Structure: sections.tex

\documentclass{article} \begin{document} \section{Introduction}

\section{Methodology} \subsection{A Perpetual Energy Source} \subsection{A Radio Beacon for the Pyramids of Giza} \subsection{Plans for First Contact}

\section{Results} \subsection{Physics Dislikes Me} \subsubsection{Physicists don't want the truth} \subsubsection{This foil is perfectly comfortable, thanks}

\section{Conclusion: Perhaps the real aliens are the friends we made along the way} \end{document}

```
\documentclass{article}
\title{Do Lizards Run The World?}
\author{Nathan Jarus}
\date{\today}
```

```
\begin{document}
\maketitle
```

```
\end{document}
```
**KOD KARD KED KED E VOOR** 

### Formatting Text

- $\triangleright$  Bold: \textbf{your text here}
- Italic:  $\text{italic: }$
- $\blacktriangleright$  Underline: \underline{underlined text}

▶ Monospaced: \texttt{I am a robot}

## Formatting Text

- $\triangleright$  Bold: \textbf{your text here}
- Italic:  $\text{italic: }$
- $\blacktriangleright$  Underline: \underline{underlined text}
- $\triangleright$  Monospaced: \texttt{I am a robot}
- For URLs and hyperlinks, insert \usepackage{hyperref} below your document class.
- $\blacktriangleright$  \url{http://way-cool-website.io} formats a URL nicely.
- Inter{http://url.com}{displayed, underlined text} lets you put hyperlinks in your documents.

4 D X 4 P X 3 X 4 B X 3 B X 9 Q O

Hyperref: hyperref.tex

```
\documentclass{article}
\usepackage{hyperref}
% Set link colors throughout the document
\hypersetup{colorlinks=false,
        allbordercolors={0 0 0},
        pdfborderstyle={/S/U/W 1}
}
```

```
\begin{document}
\href{https://google.com}{Ask The NSA Anything!}
```
**KORKAR KERKER EL VOLO** 

```
\url{http://www.funroll-loops.info/}
```

```
\end{document}
```
#### Lists: lists.tex

```
\begin{itemize}
        \item Itemize makes a bulleted list.
        \item Every item in the list starts with
                the item command.
        \item You can make multiline items\\
                by putting a linebreak in them.
\end{itemize}
\begin{enumerate}
```
\item Enumerate numbers each item. \item Otherwise it's exactly the same as itemize. \end{enumerate}

**KORK EX KEY KEY YOUR** 

#### Nested Lists: nest-list.tex

```
\begin{enumerate}
 \item You can also nest lists!
  \item Just start a new itemize or enumerate in a list:
   \begin{enumerate}
     \item Enumerates will change numbering style.
     \item Itemizes will use a different glyph.
   \end{enumerate}
 \item Once you're done, you can keep adding new
   list items to the original list.
\end{enumerate}
```
# Displaying Math

- $\triangleright$  You can write math inline by putting it between  $\mathsf{\$}$  signs.  $f(x) = x^2 \$  renders as  $f(x) = x^2$ .
- $\blacktriangleright$  Equations can be placed on their own in an equation environment:

$$
f(x) = x^2 \tag{1}
$$

\n
$$
x^a x_a x_b
$$
\n
$$
\begin{array}{r}\n \text{for all } n \in \{1, 2, 3, 4\} \\
 \text{for all } n \in \{1, 2, 3, 4\} \\
 \text{sum_i = 0}^{\infty} \frac{1}{3^i} = \frac{3}{2} \\
 \text{sum_i = \frac{3}{2}} \\
 \text{Big(\frac{1}{3}\Big)}^k \\
 = \frac{1}{4}x + \frac{1}{3}x \\
 \text{Math Symbols and Commons}\n \end{array}
$$
\n

\n\n
$$
x^a x_a x_b^a
$$
\n
$$
\begin{array}{r}\n \forall n \in \{1, 2, 3, 4\} \\
 \text{Sum_i = 0}^{\infty} \frac{1}{3^i} = \frac{3}{2} \\
 \text{Right}^a x_b^a = \frac{1}{3}x^a\n \end{array}
$$
\n

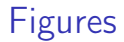

- $\triangleright$  The figure environment is used to place images and give them captions.
- $\triangleright$  LAT<sub>E</sub>X will place the figure on the page in a spot it thinks makes sense, usually at the top or the bottom.

### Figures

- $\triangleright$  The figure environment is used to place images and give them captions.
- $\triangleright$  LAT<sub>F</sub>X will place the figure on the page in a spot it thinks makes sense, usually at the top or the bottom.
- ▶ You must put \usepackage{graphicx} below \documentclass .
- $\triangleright$  The includegraphics command can then be used inside a figure to include png, jpeg, pdf, and eps files.

4 D X 4 P X 3 X 4 B X 3 B X 9 Q O

 $\triangleright$  The caption command sets a caption for the figure.

Figure: figure.tex

\documentclass{article} \usepackage{graphicx}

\begin{document}

\begin{figure}[h] % Place `here' \caption{4-corner simultaneous 4-day time cube} \centering % Center the image

% width=\textwidth makes the image the width of the text \includegraphics[width=\textwidth]{timecube} \end{figure}

**KORKA REPARATION ADD** 

\end{document}

## Tables

- $\triangleright$  As with figure, there is a table environment that lets you make tables with captions.
- $\blacktriangleright$  Inside the table environment, you put a tabular environment that actually draws the table.
- $\blacktriangleright$  I have never found a markup language with a decent table syntax.
- Inttp://truben.no/table/ is a website that will generate tables for you!

## Displaying code and algorithms

- $\triangleright$  The verbatim environment shows text in a plain, monospaced font.
- If you want syntax highlighting, [Pygments](http://pygments.org/) works well.
- $\triangleright$  The algorithm environment works like the figure environment, but for algorithms.
- $\triangleright$  There are a few [algorithm](https://en.wikibooks.org/wiki/LaTeX/Algorithms) typesetting packages with different appearances.

**KORKA REPARATION ADD** 

Verbatim: verbatim.tex

```
\documentclass{article}
```

```
\begin{document}
```

```
\begin{verbatim}
You can write all sorts of stuff here
\command, $$$ cash money, etc.!
```
**KORKA REPARATION ADD** 

\end{verbatim}

\end{document}

### Where to go from here

- $\triangleright$  You can manage citations with [Bibtex.](https://en.wikibooks.org/wiki/LaTeX/Bibliography_Management)
- $\blacktriangleright$  LAT<sub>E</sub>X wikibook.
- $\triangleright$  [CTAN](http://www.ctan.org/) has documentation on zillions of neat packages.
- $\triangleright$  [MiKTeX](http://miktex.org/) is a Windows version of LAT<sub>EX</sub>.
- $\blacktriangleright$  [TeXworks](https://www.tug.org/texworks/) is a nice editor.
- $\blacktriangleright$  [Pandoc](http://pandoc.org/) can convert other document formats to and from LATEX.

**KORKA REPARATION ADD**